## How to adjust the Input Volume (Gain) of the Microphone

## Open the System Preferences

| Ś              | Finder    | File     | Edit | View | Go | ٧ |
|----------------|-----------|----------|------|------|----|---|
| About This Mac |           |          |      |      |    |   |
| Sy             | stem Pref | 1 update |      |      |    |   |
| Ar             | on Store  | 2 upda   | ates |      |    |   |

## Click on the icon for Sound preferences

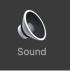

Adjust the Input volume slider as you talk at a normal volume and watch the Input level. Adjust the slider so that while speaking at a normal volume you see the ovals of the input level fill in to the halfway point. If the ovals fill in past the halfway point while talking at a normal volume then move the slider to the left. If you don't

## Click on the Input tab

|                                | Sound                         | Q Search     |
|--------------------------------|-------------------------------|--------------|
| Select a device for sound in   | Sound Effects Output Input    |              |
| Name                           | Туре                          |              |
| Internal Microphone            | Built-in                      |              |
|                                |                               |              |
| Settings for the selected devi | ce:                           |              |
| Input volume:                  |                               | ₽            |
| Input level:                   |                               |              |
|                                | ✓ Use ambient noise reduction |              |
| Output volume:                 | Show volume in menu bar       | ■())) ■ Mute |

see many ovals filling in then move the slider to the right.